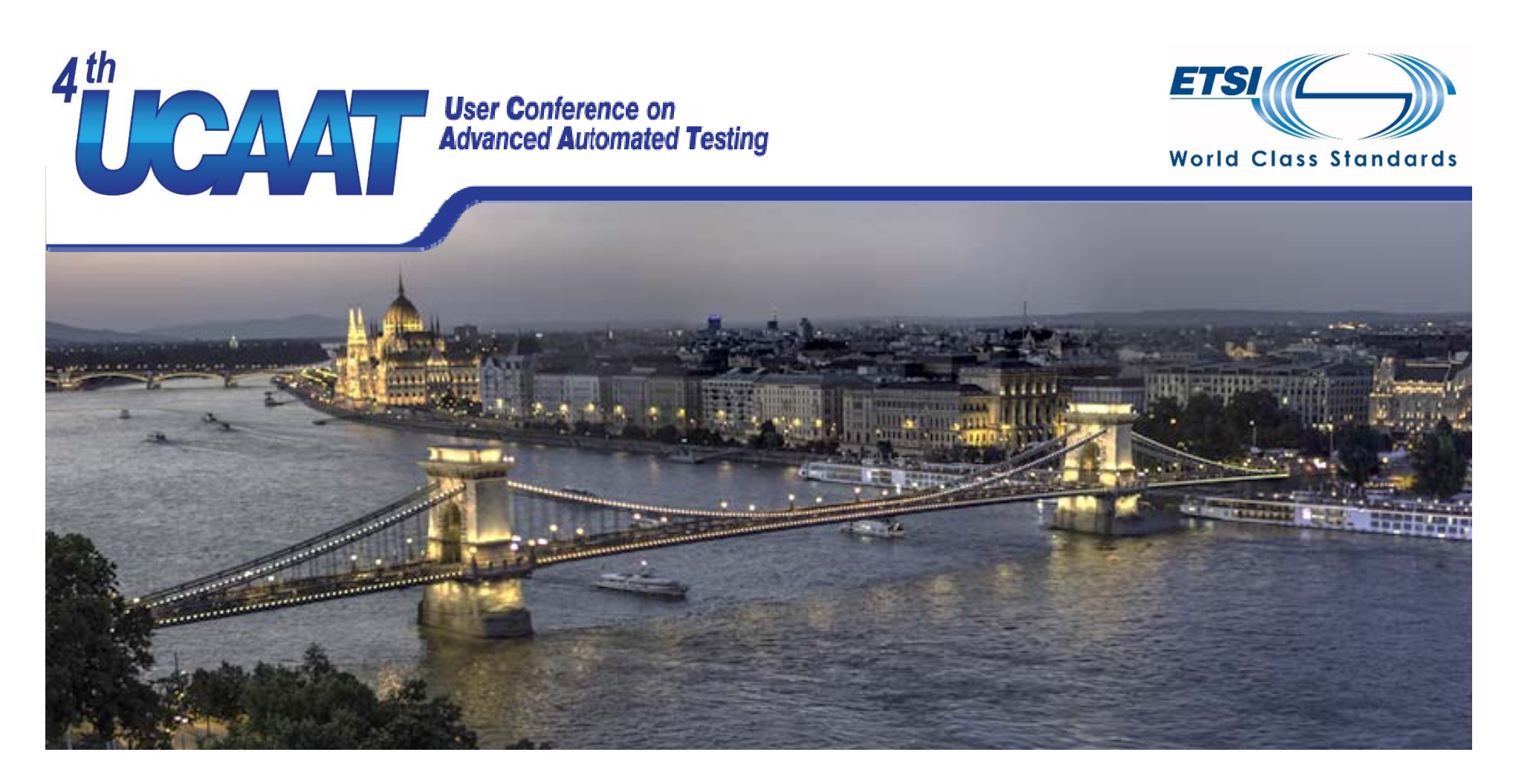

#### **AUTOMATED REGRESSION ANALYSIS THROUGH GRAPHICAL USER INTERFACE**

**Presented by Pekka Aho, VTT Technical Research Centre of Finland (in collaboration with Matias Suarez, F‐Secure Ltd)**

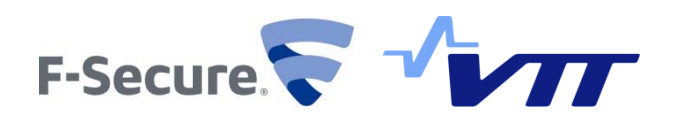

© All rights reserved

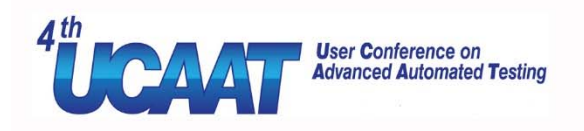

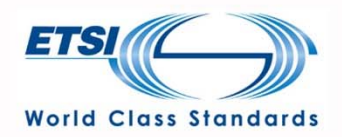

- Manual testing of graphical user interfaces (GUIs)
	- Requires <sup>a</sup> lot of time and effort
	- Usually <sup>a</sup> boring and repetitive task

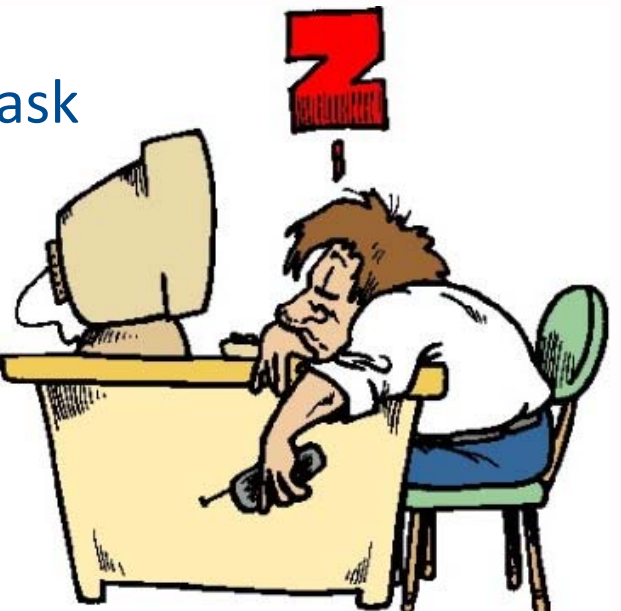

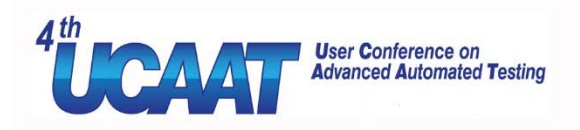

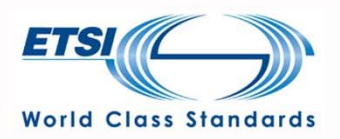

- Manual testing of graphical user interfaces (GUIs)
- Capture & replay
	- Able to detect changes between consequent GUI versions
	- Easy and intuitive to use
	- Requires manual re-capture after each change in the GUI

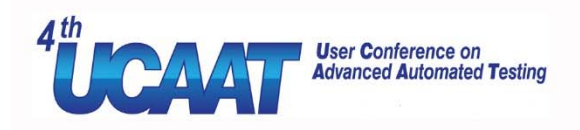

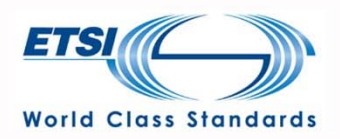

• Manual testing of graphical user interfaces (GUIs)

### • Capture & replay

- Script‐based testing
	- Requires effort and expertise when creating the scripts
	- Enables to check many kinds of properties but each one have to be manually written into the script
	- A lot of maintenance effort after GUI changes

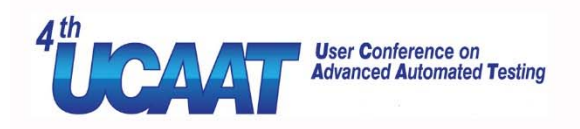

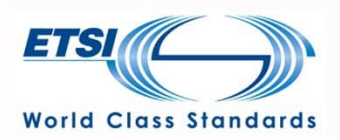

- Manual testing of graphical user interfaces (GUIs)
- Capture & replay
- Script‐based testing
- Model‐based GUI testing
	- Manually creating models for MBT requires effort, expertise and tools
	- Maintenance is easier through models, but requires effort

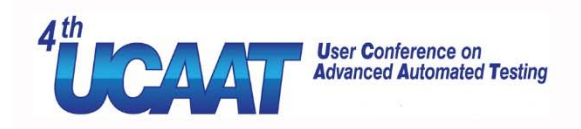

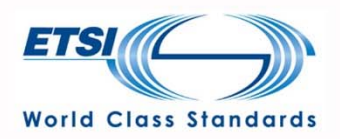

• Manual testing of graphical user interfaces (GUIs)

• Capture & replay

• Script‐based testing

• Model‐based GUI testing

• How about automated regression analysis?

26-28/10/2016 6© All rights reserved

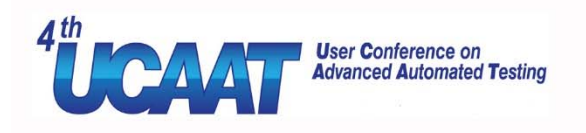

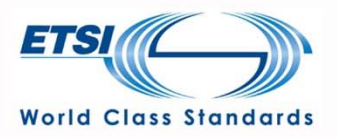

- Why is it better?
	- Initially significantly less work than modelling or scripting
	- Able to detect most changes between GUI versions
	- Usually GUI changes do not require maintenance effort
	- Change analysis can be fully automated, also in CI (Jenkins)
	- Open source tool available:
		- •https://github.com/F‐Secure/murphy

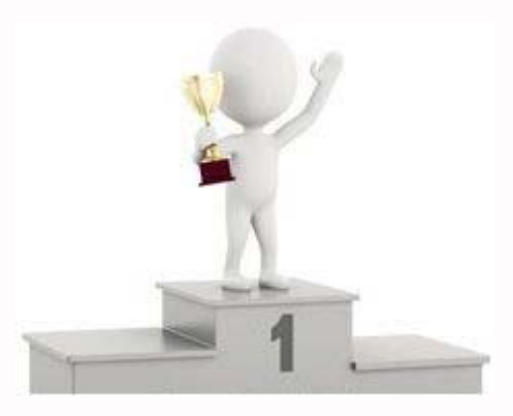

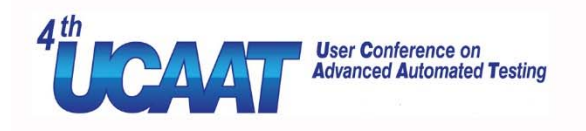

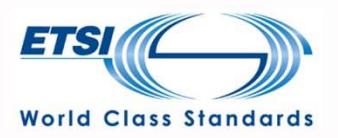

- How does it work?
	- 1. Manually writing GUI application‐specific instructions for model extraction (iteratively)
		- For example username and password for <sup>a</sup> login screen
		- Setting boundaries for parts that are not supposed to be modelled

extractor = base\_extractor.BaseExtractor('7zipWinScraper', '7z920.exe') extractor.add\_boundary\_node('Browse For Folder')

> User Conference on **Advanced Automated Testing**

26-28/10/2016 8© All rights reserved

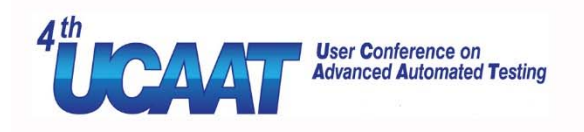

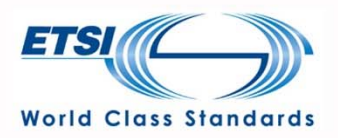

### • How does it work?

 $\boldsymbol{1.}\;$  Manually writing GUI application-specific instructions for model extraction (iteratively)

### 2. Using the tool (Murphy) to extract <sup>a</sup> model of the GUI

- Fully automated "test robot" simulating the end user
- Tool extracts the behavior and properties of the GUI into the model
- Demo video...
	- (Full demo video: https://www.youtube.com/watch?v=zUYmzYI\_pvY )

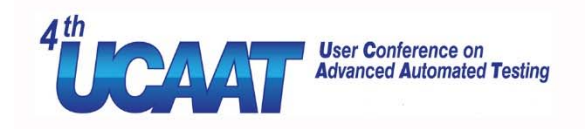

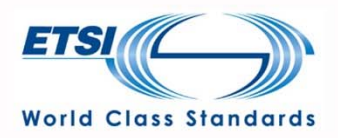

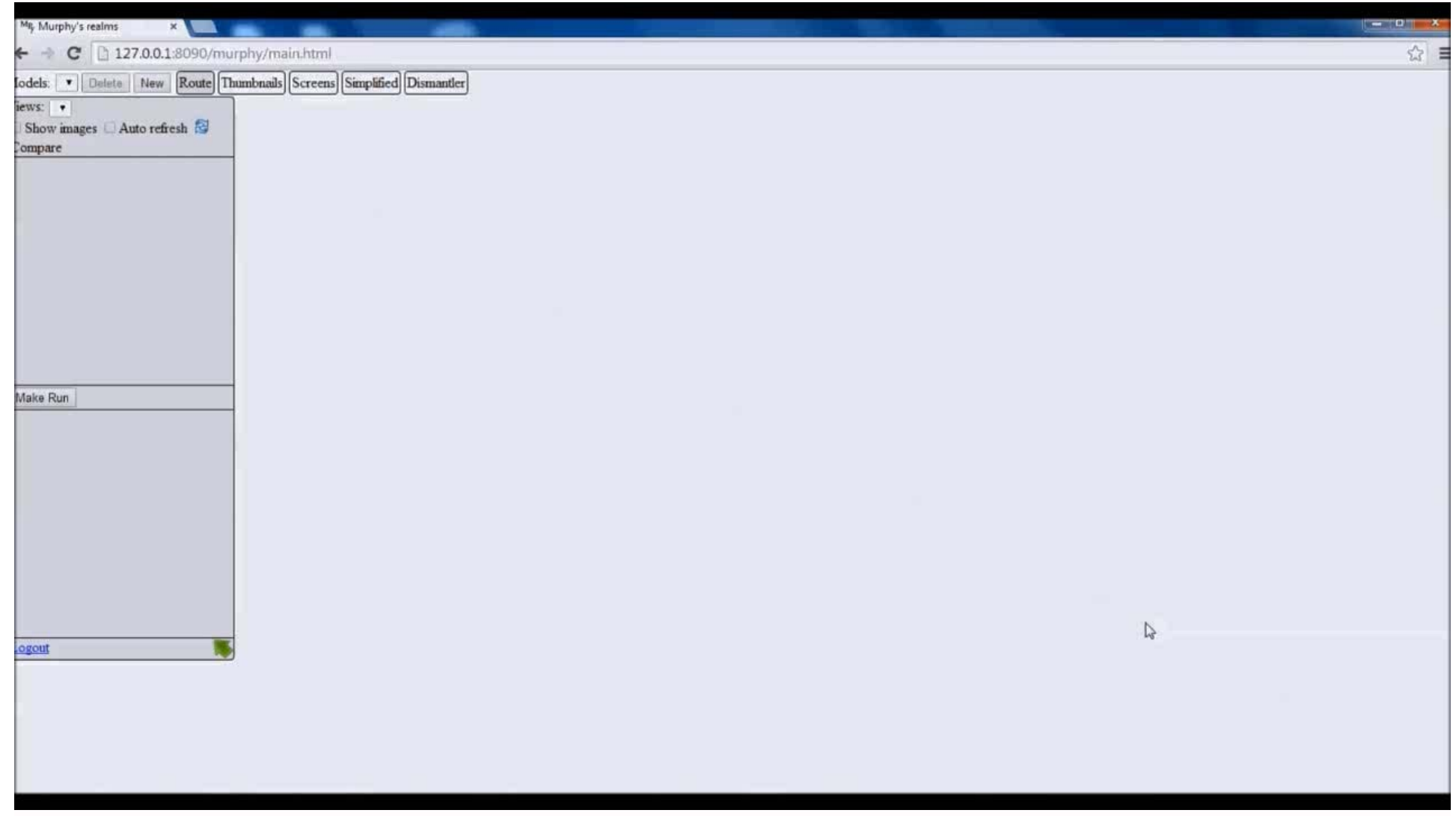

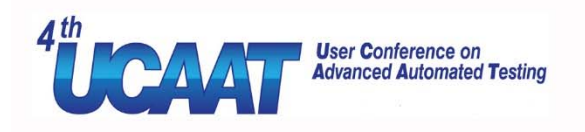

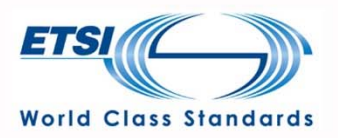

### • How does it work?

 $\boldsymbol{1.}\;$  Manually writing GUI application-specific instructions for model extraction (iteratively)

### 2. Using the Murphy tool to extract a model of the GUI

- 3. (optional) Visually inspecting the extracted GUI graph
	- Is the behavior of the GUI correct?
	- Were the instructions sufficient to extract <sup>a</sup> model with good coverage?

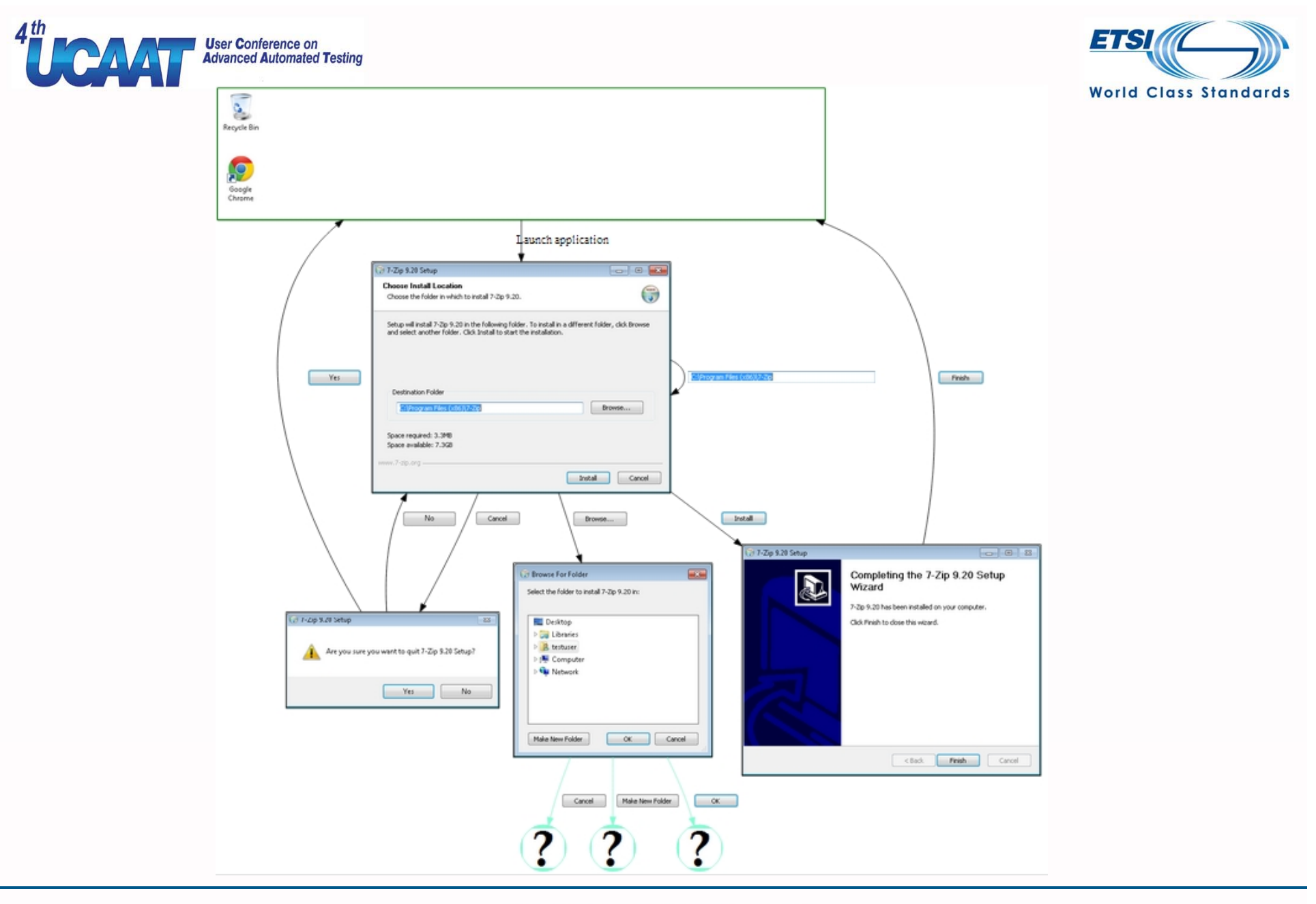

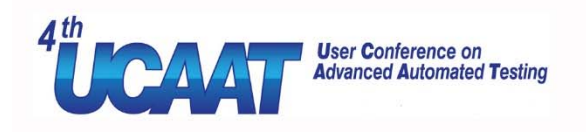

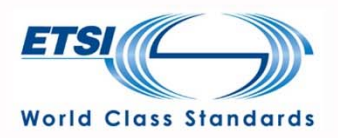

- How does it work?
	- $\boldsymbol{1.}\;$  Manually writing GUI application-specific instructions for model extraction (iteratively)
	- 2. Using the Murphy tool to extract a model of the GUI
	- $\bf 3.$  (optional) Visually inspecting the extracted GUI graph
	- 4. Using the Murphy tool for regression analysis
		- Automatically extracting GUI model, for example 3 times/day
		- Automatically comparing models of consequent GUI versions and reporting changes (for example email)

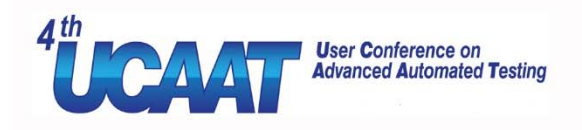

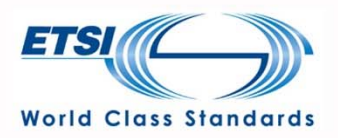

- Regression analysis on commercial GUI software
	- For 1 year
	- 3 non-trivial GUI software products
	- During development, <sup>a</sup> lot of GUI changes
	- Highly automated testing and continuous integration process

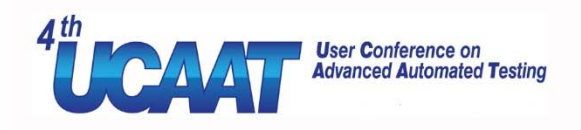

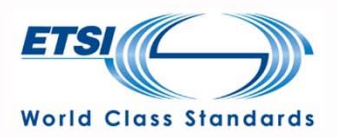

- Regression analysis on commercial GUI software
	- Testing starts during model extraction and visual inspection
		- Crashes and unhandled exceptions found
		- $\bullet$ Unspecified behavior and bugs during visual inspection of the models

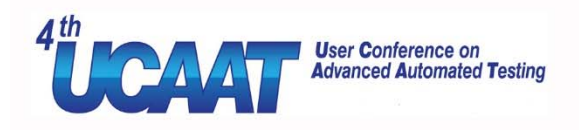

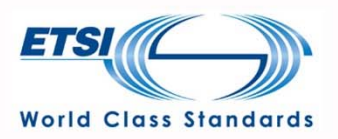

- Regression analysis on commercial GUI software
	- Testing starts during model extraction and visual inspection
	- Reducing manually written test code (maintenance effort)
		- •Replacing manually written test scripts with generated ones

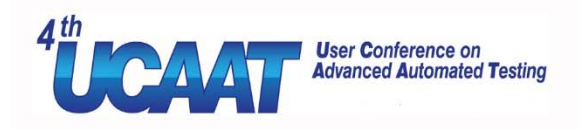

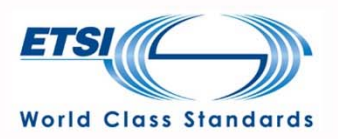

- Regression analysis on commercial GUI software
	- Testing starts during model extraction and visual inspection
	- Reducing manually written test code (maintenance effort)
	- Reducing the time and effort for creating new test cases
		- •Generating and automatically executing test scenarios

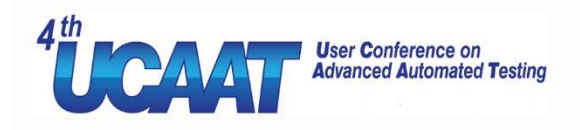

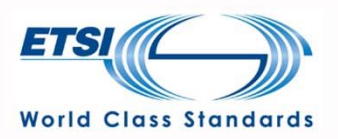

- Regression analysis on commercial GUI software
	- Testing starts during model extraction and visual inspection
	- Reducing manually written test code (maintenance effort)
	- Reducing the time and effort for creating new test cases
	- Reducing the need for specific GUI test cases
		- Automated regression analysis found the changes

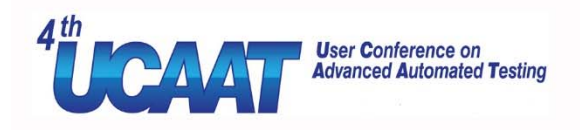

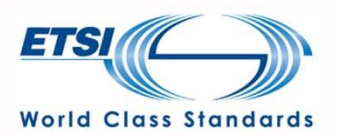

- Regression analysis on commercial GUI software
	- Testing starts during model extraction and visual inspection
	- Reducing manually written test code (maintenance effort)
	- Reducing the time and effort for creating new test cases
	- Reducing the need for specific GUI test cases
	- Reducing the time and effort for manual testing
		- Automating the uninteresting parts of test cases

26-28/10/2016 © All rights reserved

19

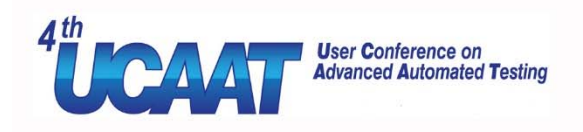

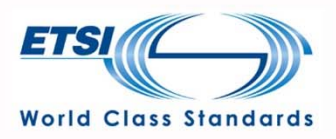

- Technical details:
	- Satisfactory extracts most parts of the GUI (~80% of UI flows)
	- Instructions for extraction were 2‐200 lines of Python code
	- Extracted models had 80‐180 nodes (GUI states)
	- • Partitioning of the models helps visual inspection
		- Boundaries and more than one extraction script
	- GUI apps used in this evaluation were flow based
		- Relatively low amount of the possible input values

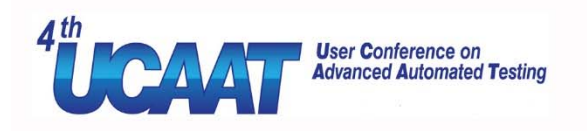

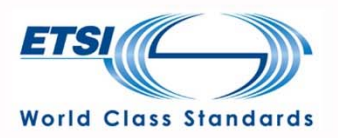

- Testing through GUI
	- Is not testing just the GUI but the whole software, including the possible back‐end services, allowing end‐to‐end testing
	- Should detect the defects seen by the end user, affecting how the quality of the software is perceived (reputation)
- Automated GUI testing allows also non‐functional testing, such as performance and robustness testing

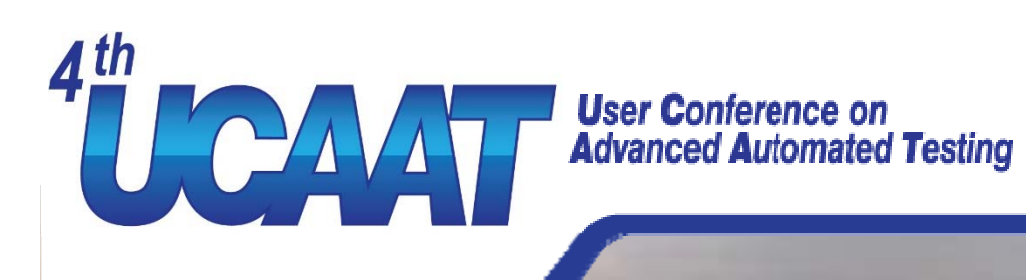

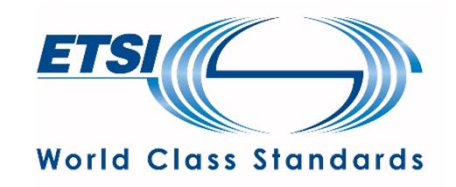

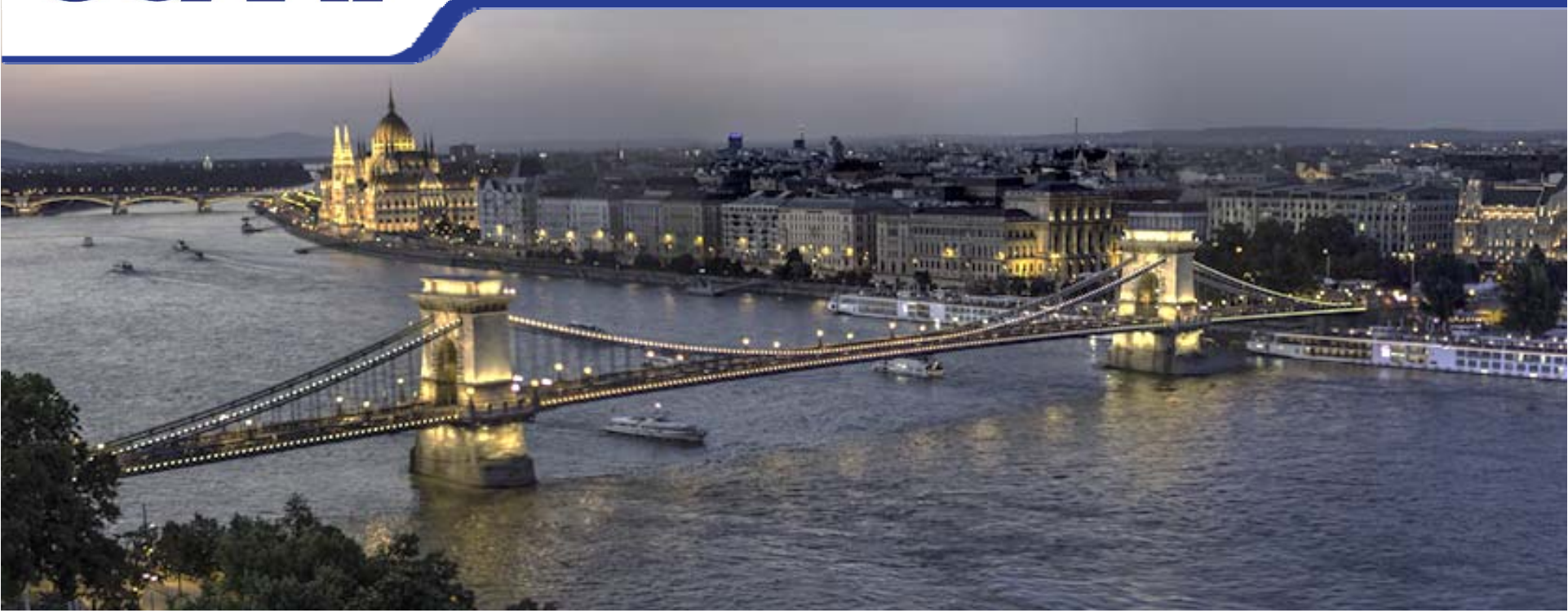

### **FOR MORE DETAILS:**

**Email: Pekka.Aho@vtt.fi**

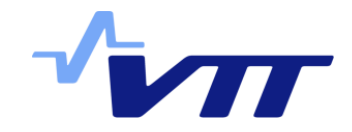

© All rights reserved